# **BAB III**

# **PELAKSANAAN KERJA MAGANG**

#### **3.1. Kedudukan dan Koordinasi**

## **1. Kedudukan**

Di bawah bimbingan dan pengawasan Yvonne Listyawati selaku *Creative Head*, penulis ditempatkan di departemen kreatif. Penulis terlibat dalam pembuatan sebuah iklan mulai dari proses *brainstorming*, pembuatan *key visual*, hingga proses produksi iklan.

### **2. Koordinasi**

Dimulai dari agensi mendapatkan *advertising brief* dari klien yang adalah sebuah informasi tertulis mengenai hal sebagai berikut:

1. Deskripsi Produk atau jasa yang ingin diiklankan baik itu dari nama merek, kelebihan produk atau jasa, kompetitor dan lain-lain.

2. Segmentasi Konsumen baik itu secara demografis, geografis maupun geodemografis.

3. Penjelasan yang berhubungan dengan iklan tersebut, misalnya kapan dimulai pelaksanaannya serta berapa lama durasi pelaksanaannya, anggaran yang dapat diberikan mulai dari biaya produksi hingga pemasangan iklan.

Setelah *advertising brief* diterima, kemudian agensi melakukan beberapa tahapan kerja secara internal:

#### 1. *Intial Meeting*

Bisa juga disebut dengan *Kick Start Meeting*. Dimana dalam *meeting* ini semua departemen yang terkait akan dijelaskan oleh *Client Service* mengenai *advertising brief* yang didapat. Dalam meeting ini juga akan dibahas mengenai strategi komunikasinya secara general.

#### 2. *Briefing Session*

Pada sesi ini, departemen yang terkait akan mendapatkan *Creative Brief* dan *Media Brief* dari *Client Service*. *Creative Brief* dan *Media Brief* disusun berdasarkan dari hasil riset yang telah dilakukan oleh *Client Service* mengenai produk, kompetitor serta *consumer insight*. *Briefing Session* seringkali digabungkan dengan *Initial Meeting*.

#### *3. Internal Review*

Kemudian *Internal Review* dilakukan untuk membahas ide-ide yang sudah didapat oleh tim kreatif dan tim media. Biasanya *Internal Review* dapat dilakukan beberapa kali sampai ide-ide kreatif disetujui bersama dan sudah sesuai dengan *brief*.

Dalam Departemen Kreatif sendiri terdiri dari *art director* dan *copywriter*. Art Director memiliki peran untuk membuat visual dari iklan, sedangkan copywriter memiliki tugas untuk memikirkan kalimat-kalimat yang ditampilkan pada iklan. Setelah mendapatkan *Creative Brief*, tim akan mulai melakukan *brainstorming* secara *internal* mengenai konsep iklan yang akan dibuat. Baik art director maupun copywriter semua sama-sama harus memikirkan konsep iklan secara keseluruhannya. Setelah mendapat ide-ide kreatif dari proses *brainstorming*, kemudian dibuatlah *layout* iklan di media cetak, *storyline* atau *storyboard* atau juga *Stilomatic* untuk iklan TV dan beberapa media lainnya. Lalu diadakan *internal review* dengan *client service*. Apabila ide-ide kreatif sudah disetujui oleh *client service* maka ideide kreatif tersebut akan dipresentasikan kepada klien. Setiap agensi mempresentasikan ide kreatif ke klien, klien akan berkomentar dan memberi masukan mengenai ide-ide kreatif tersebut. Jika ide sudah disetujui oleh klien, maka ide-ide kreatif akan diteruskan ke proses produksi yang akan ditangani oleh departemen produksi dari agensi.

Sebelum memulai proses produksi iklan, akan dilakukan briefing untuk menentukan *production house*, *photographer* dan harga. Setelah proses

produksi iklan selesai, materi tersebut diberikan kepada departemen media untuk di publikasikan melalui media yang sudah ditentukan oleh departemen media.

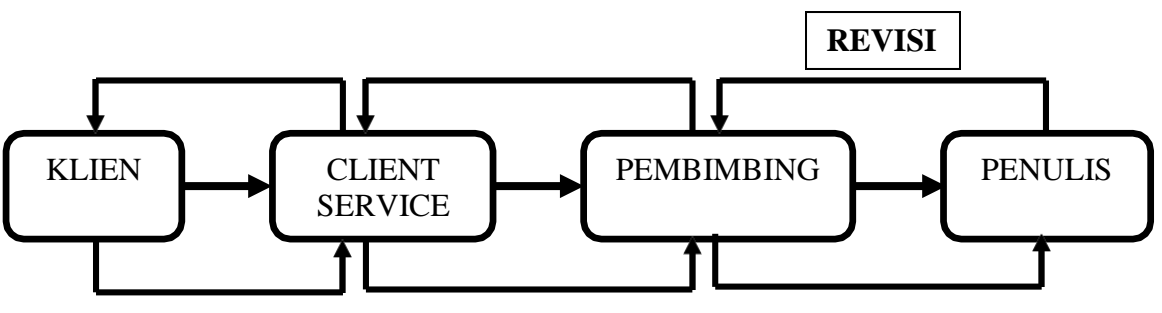

Gambar 3.1. Bagan Alur Koordinasi

### **3.2. Tugas yang Dilakukan**

Selama 3 bulan bekerja magang, penulis mendapat kesempatan untuk menjadi bagian dari Bintang Media Mandiri. Penulis dapat belajar banyak hal seperti membuat *Key Visual, Story Board, Running Text* dan maskot. Penulis juga mendapatkan pengalaman pada saat proses pembuatan iklan baik proses *Shooting* maupun proses foto produk.

Pekerjaan yang dilakukan oleh penulis selama masa kerja magang

| No.            | <b>Minggu</b> | <b>Proyek</b> | Keterangan         |
|----------------|---------------|---------------|--------------------|
| 1              |               | ChocoDrink    | Desain Layout      |
|                |               |               | Print Ad           |
| $\overline{2}$ | 2             |               | Revisi Desain      |
|                |               |               | Layout Print Ad    |
| 3              | 3             | <b>Nuvo</b>   | Membuat Maskot     |
|                |               |               | Event Yuk Main di  |
|                |               |               | Luar 3. Karakter   |
|                |               |               | yang dibuat adalah |
|                |               |               | Kapten Nuvo dan 2  |
|                |               |               | Kuman.             |
|                |               |               |                    |
| 4              | 4             |               | Revisi Maskot      |
| 5              | 5             |               | Kapten Nuvo dan    |
|                |               |               | Kuman              |

Tabel 3.1. Detail Pekerjaan yang Dilakukan Selama Magang

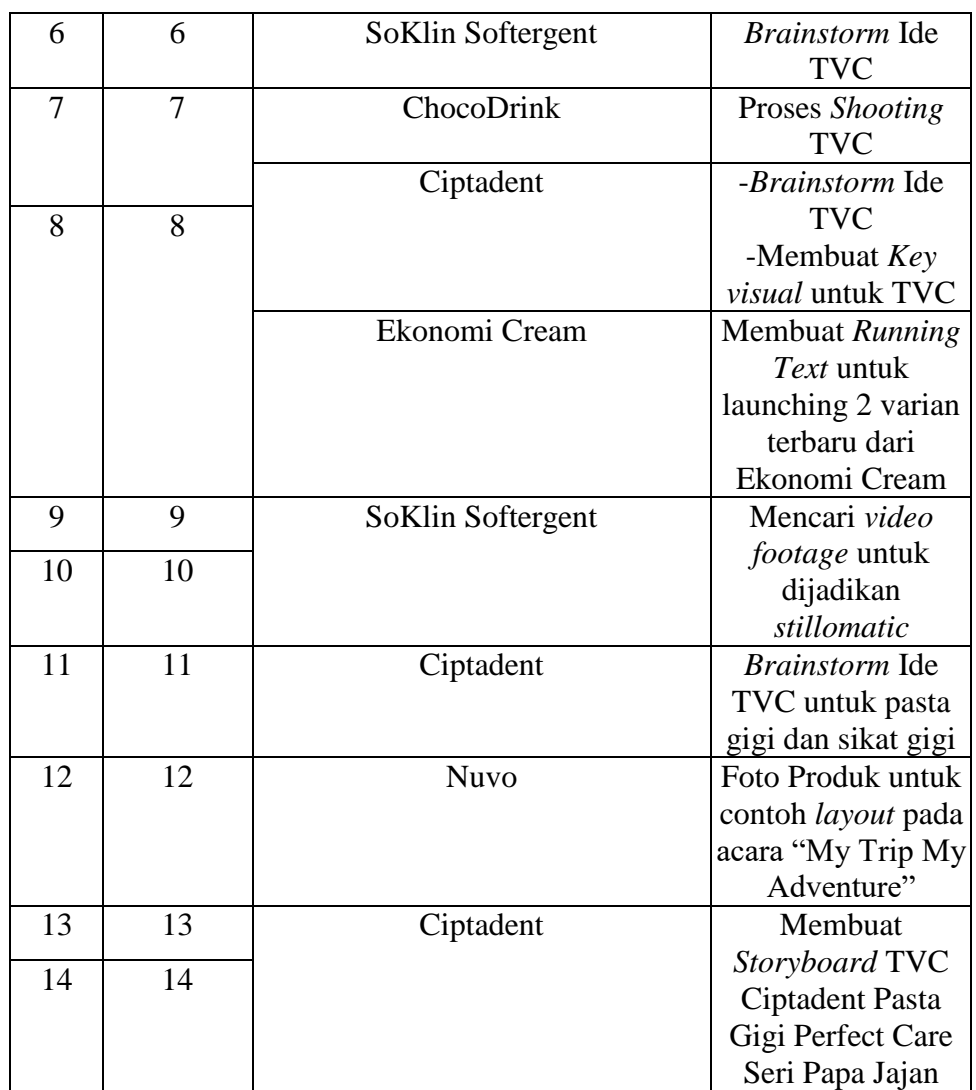

### **3.3. Uraian Pelaksanaan Kerja Magang**

## **3.3.1. Proses Pelaksanaan**

### **3.3.1.1. Maskot** *Event* **Nuvo Yuk Main di Luar**

Pada minggu ketiga, penulis diberikan tugas untuk membuat maskot baru untuk *event* Nuvo yaitu "Yuk Main di Luar". Latar belakang diselenggarakannya *event* ini adalah karena adanya masalah anak di perkotaan besar yaitu kurangnya ruang gerak. Sehingga Nuvo mengajak anak-anak serta orangtua untuk menikmati beberapa permainan dan aktifitas yang dilakukan di luar ruangan. *Event* ini diselenggarakan di berbagai sekolah di Indonesia. *Event* ini sudah pernah diselenggarakan

pada tahun sebelumnya. Agar semakin menarik minat para masyarakat diciptakanlah beberapa maskot yang mewakili Nuvo yaitu Kapten Nuvo, Kuman Merah dan Kuman Biru.

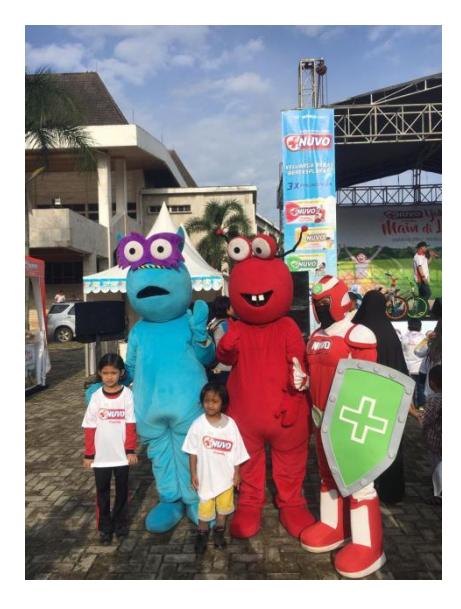

Gambar 3.2. Kuman dan Kapten Nuvo YMDL 2

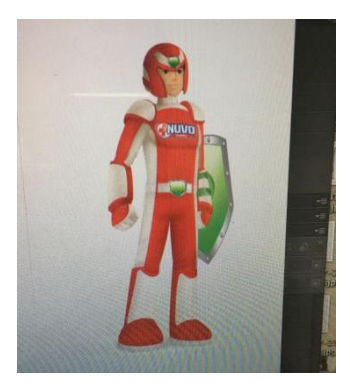

Gambar 3.3. Kapten Nuvo YMDL 2

Klien meminta agar maskot diperbarui dan diperbaiki dari yang sebelumnya. Untuk karakter Kapten Nuvo, klien meminta agar bagan muka tertutup dan tetap menggunakan perisai. Lalu untuk karakter kuman tetap dibuat dua jenis tapi dengan penampilan yang lebih terlihat lucu namun tetap bisa terlihat bentuk kumannya oleh anak-anak. Klien juga berpesan bahwa maskot tersebut akan dibuat dalam bentuk kostum maka diharapkan dapat dengan mudah dipasang dan

dilepas. Klien pun memberikan contoh referensi karakter kuman yang diinginkan.

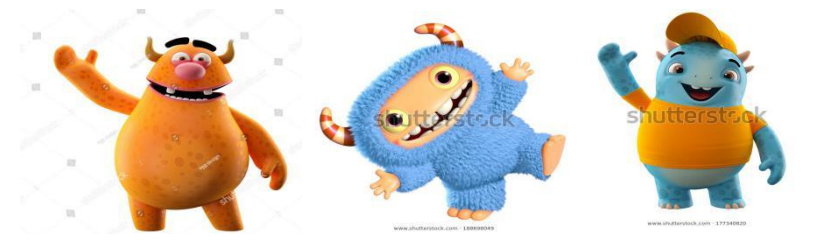

Gambar 3.4. Referensi Karakter Kuman

Dari brief tersebut, penulis mulai mencari referensi tambahan. Penulis juga melakukan riset kecil terhadap bentuk-bentuk kuman. Lalu untuk kostum Kapten Nuvo penulis mengamati beberapa jenis kostum dari superhero yang ada seperti Power Ranger dan Ultra Man.

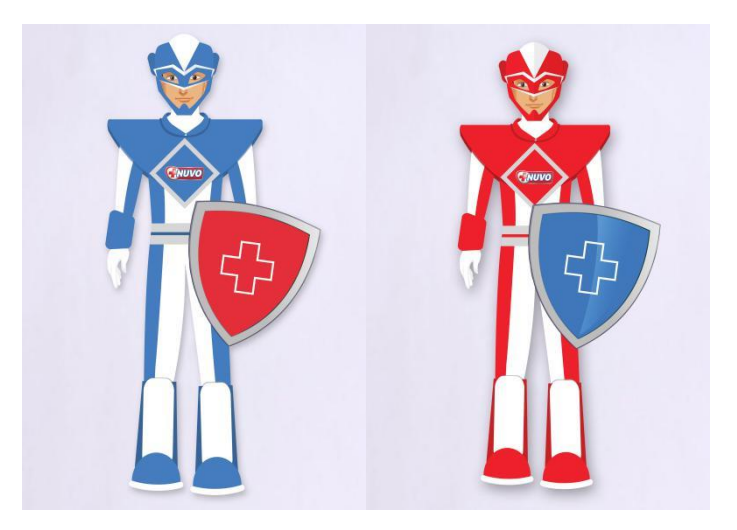

Gambar 3.5. Kapten Nuvo

Pada kostum sebelumnya, bagian wajah dibuat terbuka sehingga wajah dari orang yang menggunakan kostum tersebut akan terlihat. Kemudian klien meminta agar bagian wajah tidak terlihat. Maka penulis membuat helm menutupi setengah wajah agar tidak terlalu terlihat wajah orang yang menggunakan kostum tersebut tapi juga tetap nyaman digunakan. Penulis membuat Kapten Nuvo dengan dua warna sebagai pilihan. Penulis juga tetap menambahkan logo Nuvo dibagian dada Kapten Nuvo agar tetap terlihat identitas dari Nuvo.

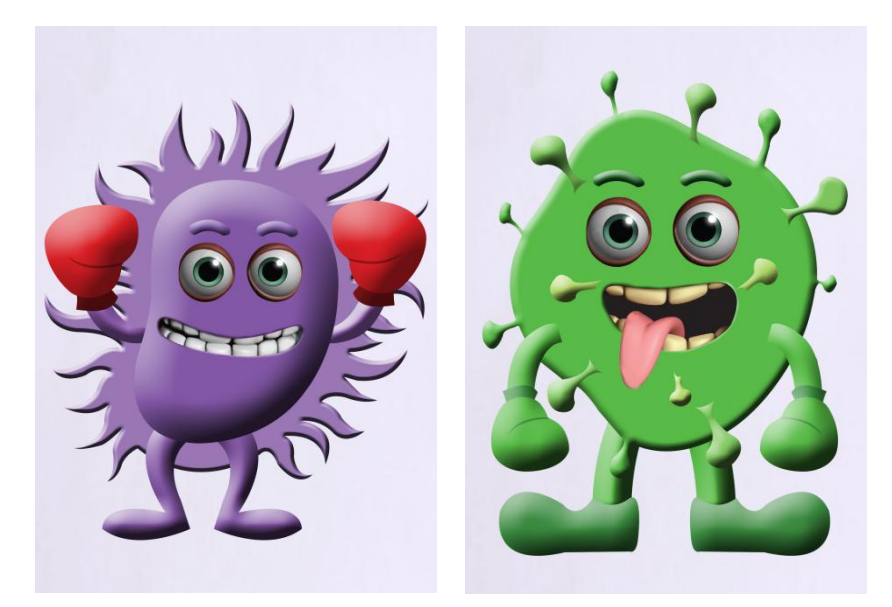

Gambar 3.6. Karakter Kuman

Untuk bentuk karakter Kuman Ungu, penulis terinspirasi dari bentuk Bakteri Flagelasi. Penulis memilih warna ungu karena ungu dapat melambangkan racun. Sedangkan bentuk dari Kuman Hijau sendiri terinspirasi dari Bentuk Bakteri Stafilococus. Karakter dibuat lebih kartun agar terlihat lebih lucu untuk anak-anak. Walaupun lucu tapi anak-anak akan tetap mengetahui bahwa karakter tersebut merupakan sebuah kuman.

Kemudian penulis mendapat beberapa masukan dari klien, antara lain:

1. Untuk Kapten Nuvo, helm dibuat menutupi semua wajah, logo pada perisai diubah menjadi lambang *Pro Action*+ yang merupakan keunggulan dari produk Nuvo.

2. Sedangkan karakter kuman masih perlu dicari bentuk lain.

Setelah itu, penulis memperbaiki karakter Kapten Nuvo sesuai dengan revisi. Dan untuk bentuk dari karakter kuman, penulis melakukan pencarian referensi kembali.

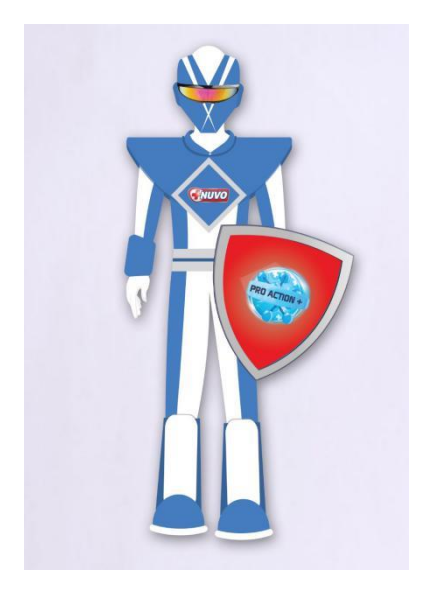

Gambar 3.7. Kapten Nuvo Revisi Pertama

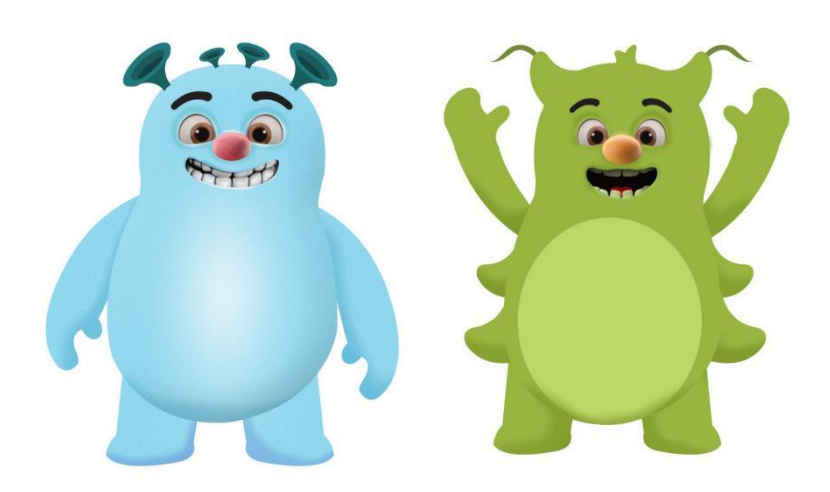

Gambar 3.8. Kuman Revisi Pertama

Penulis kembali mendapatkan *feedback* dari klien mengenai karakter Kapten Nuvo dan Kuman yang sudah direvisi. Berikut beberapa masukan dari klien, yaitu:

1. Logo *Pro Action*+ pada perisai Kapten Nuvo diperbesar lagi.

- 2. Warna Kostum Kapten Nuvo diubah menjadi merah.
- 3. Bentuk dari kuman kurang terlihat dan terlihat lebih seperti monster.

Dari masukan yang didapat, penulis kembali merevisi seluruh karakter.

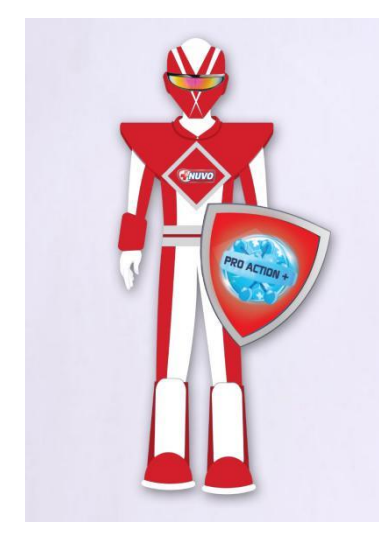

Gambar 3.9. Kapten Nuvo Revisi Kedua

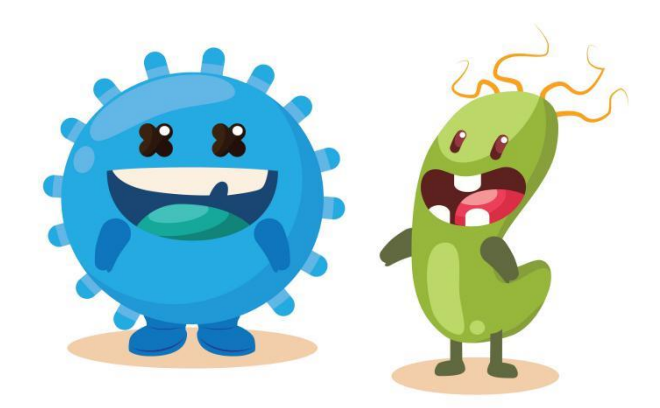

Gambar 3.10. Kuman Revisi Kedua

Klien masih menginginkan adanya sedikit perubahan dari maskot Kapten Nuvo dan kuman, diantaranya adalah:

1. Garis pada sabuk Kapten Nuvo dihilangkan

2. Garis warna abu-abu pada *diamond* di dada Kapten Nuvo dihilangkan.

3. Sabuk Kapten Nuvo diberi logo *Pro Action*+ juga.

4. Warna putih pada bagian celana dan badan Kapten Nuvo dihilangkan dan diubah menjadi merah semua

5. Warna Kuman diubah

6. Untuk Kapten Nuvo dan kuman dibuatkan tampak samping dan belakangnya juga.

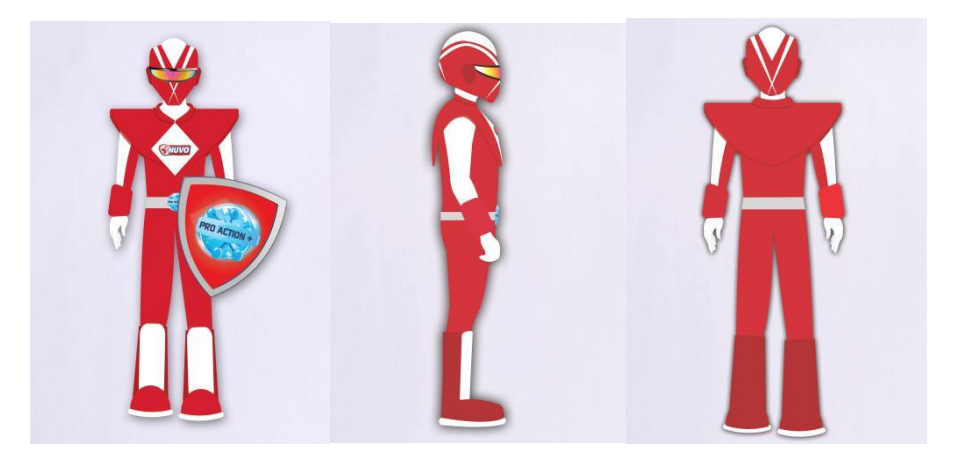

Gambar 3.11. Kapten Nuvo Final

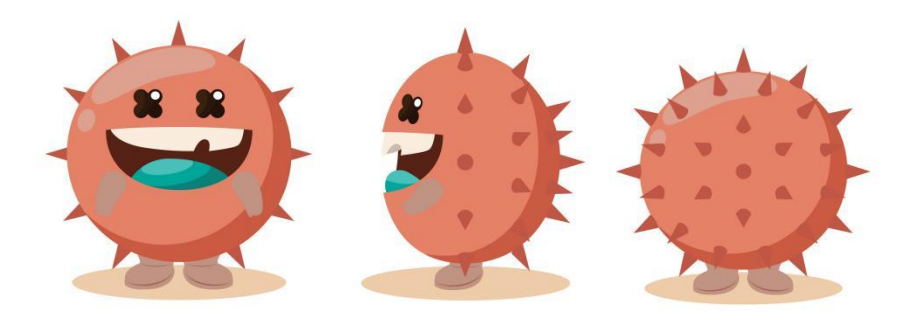

Gambar 3.12. Kuman 1 Final

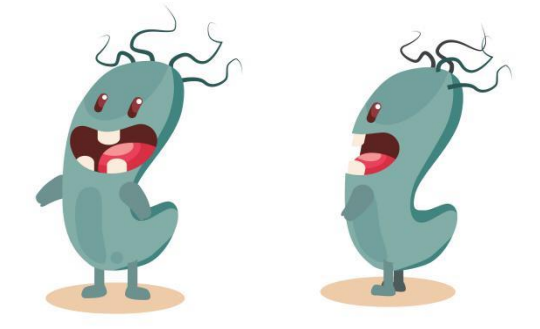

Gambar 3.13. Kuman 2 Final

Setelah melalui berapa revisi, gambar diatas merupakan hasil akhir dari maskot Kapten Nuvo dan kuman untuk Event Yuk Main di Luar 3. Kemudian hasil akhir maskot diserahkan kepada pembimbing.

## **3.3.1.3. Running Text Cream Ekonomi**

Cream Ekonomi merupakan produk pencuci baju yang dikeluarkan oleh Wings. Cream Ekonomi memiliki beberapa varian wangi diantaranya adalah Ekonomi Lemon Cream dan Ekonomi Putih Cream. Ekonomi kemudian berinovasi untuk mengeluarkan varian terbaru yaitu wangi Pink Flower dan Violet.

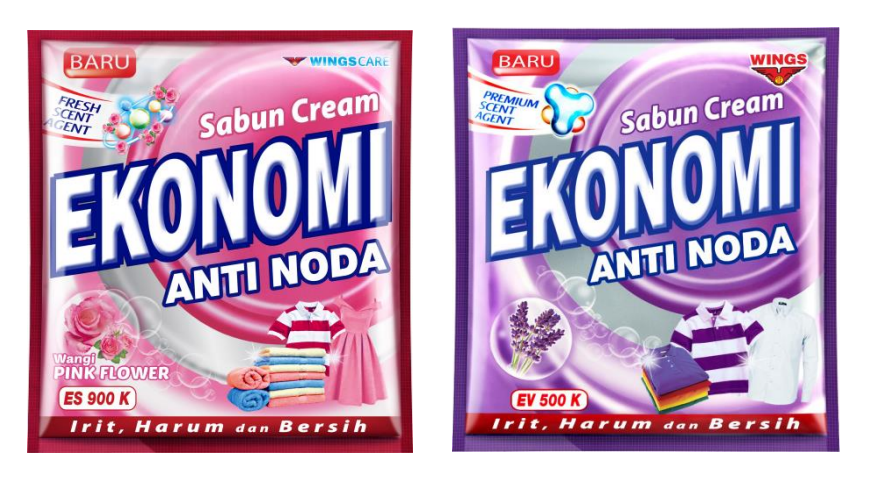

Gambar 3.14. Produk Ekonomi Varian Baru

Pada proyek kali ini, penulis mendapatkan tugas untuk membuat *Running Text* untuk memperkenalkan dua varian terbaru Ekonomi.

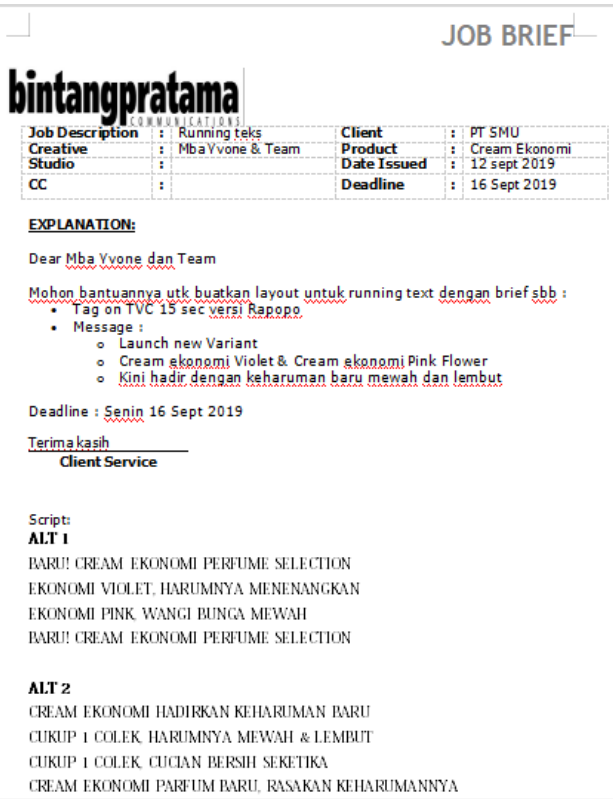

Gambar 3.15. *Job Brief* Ekonomi

Langkah pertama yang penulis lakukan setelah menerima *brief* adalah mencari contoh *running text* yang ada, karena sebelumnya penulis belum mengetahui pasti apa yang dimaksud dengan *running text*. Setelah itu barulah penulis mengamati detail kemasan yang ada. Tujuannya supaya penulis mengetahui desain seperti apa yang akan diberikan untuk *running text* tersebut. Teks yang terdapat dalam *running text* sudah diberikan oleh *copywriter*. Penulis diberikan 2 alternatif teks yang masing-masing terdiri dari 4 kalimat. Penulis juga diminta untuk membuat 2 alternatif desain *running text*.

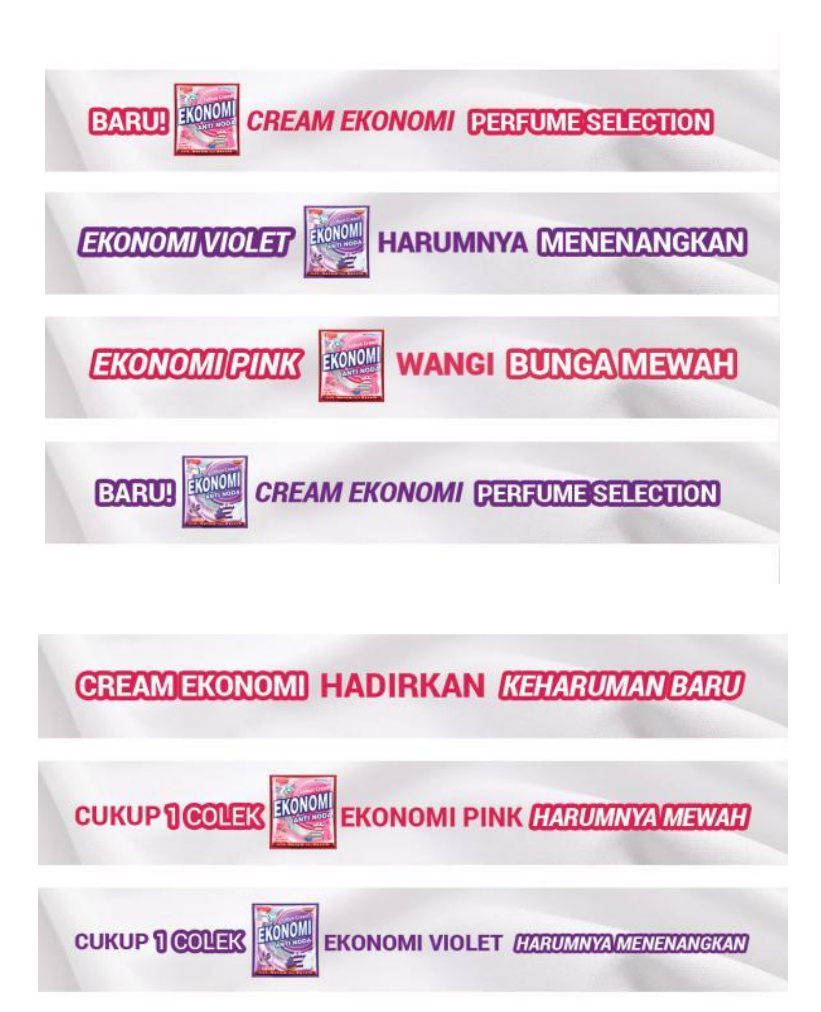

# **CREAM EKONOMI CUCIAN BERSIH SEKETIKA**

Gambar 3.16. *Running Text* Alternatif 1

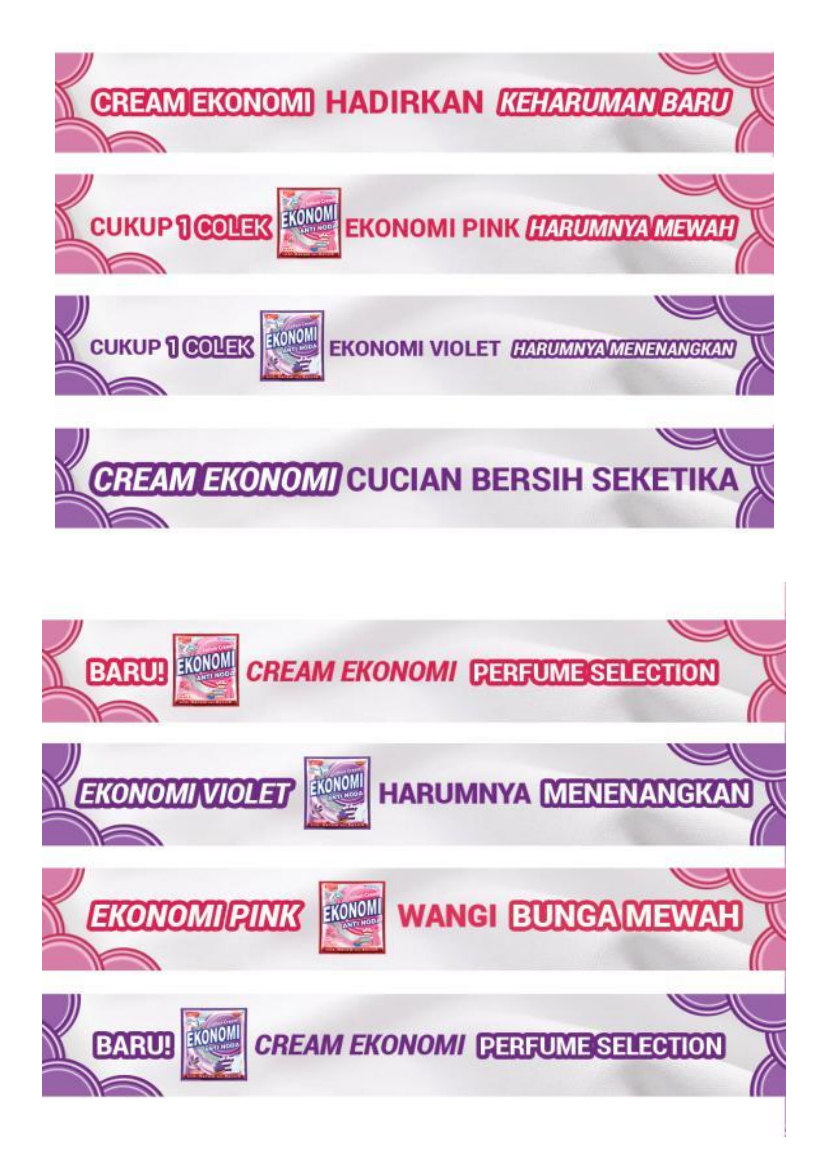

Gambar 3.17. *Running Text* Alternatif 2

Kemudian penulis mendapat masukan dari pembimbing bahwa *running text* yang sudah dibuat masih terlalu kosong. Maka penulis kembali merombak *Running text* yang telah dibuat.

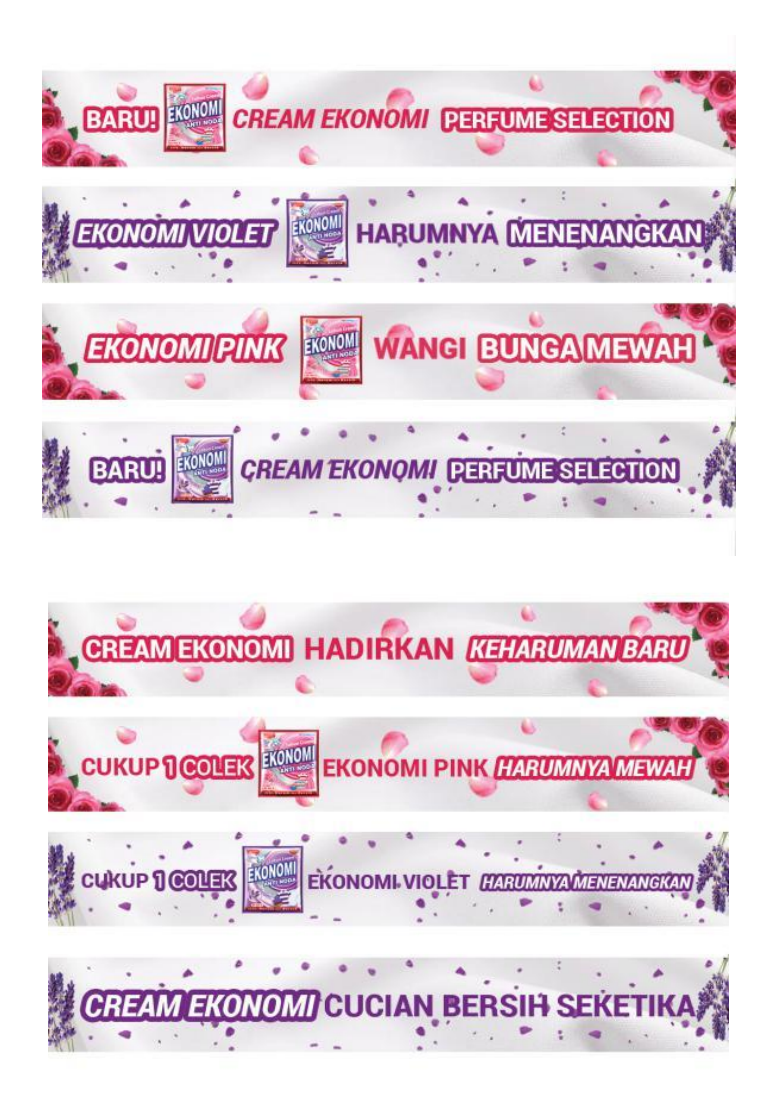

Gambar 3.18. *Running Text* Revisi Pertama

Setelah *running text* di revisi, pembimbing mengatakan bahwa desain yang dibuat belum menggambarkan *image* dari *brand*. Daripada menggunakan warna-warna pastel, penulis disarankan menggunakan warna-warna yang cerah dan mencolok. Penulis juga mendapatkan tambahan masukan dari tim bahwa bentuk dari *running text* dapat dikembangkan juga dan tidak harus berbentuk persegi panjang saja.

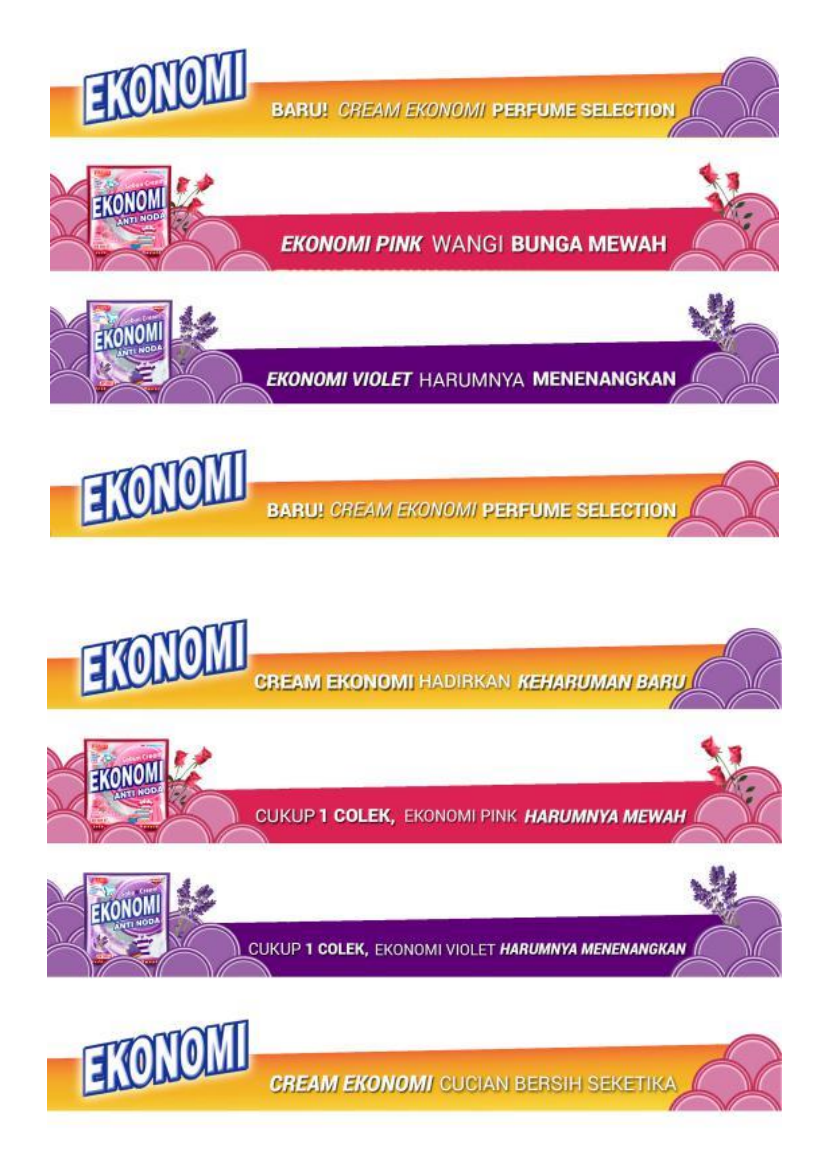

Gambar 3.19. *Running Text* Alternatif 1 Final

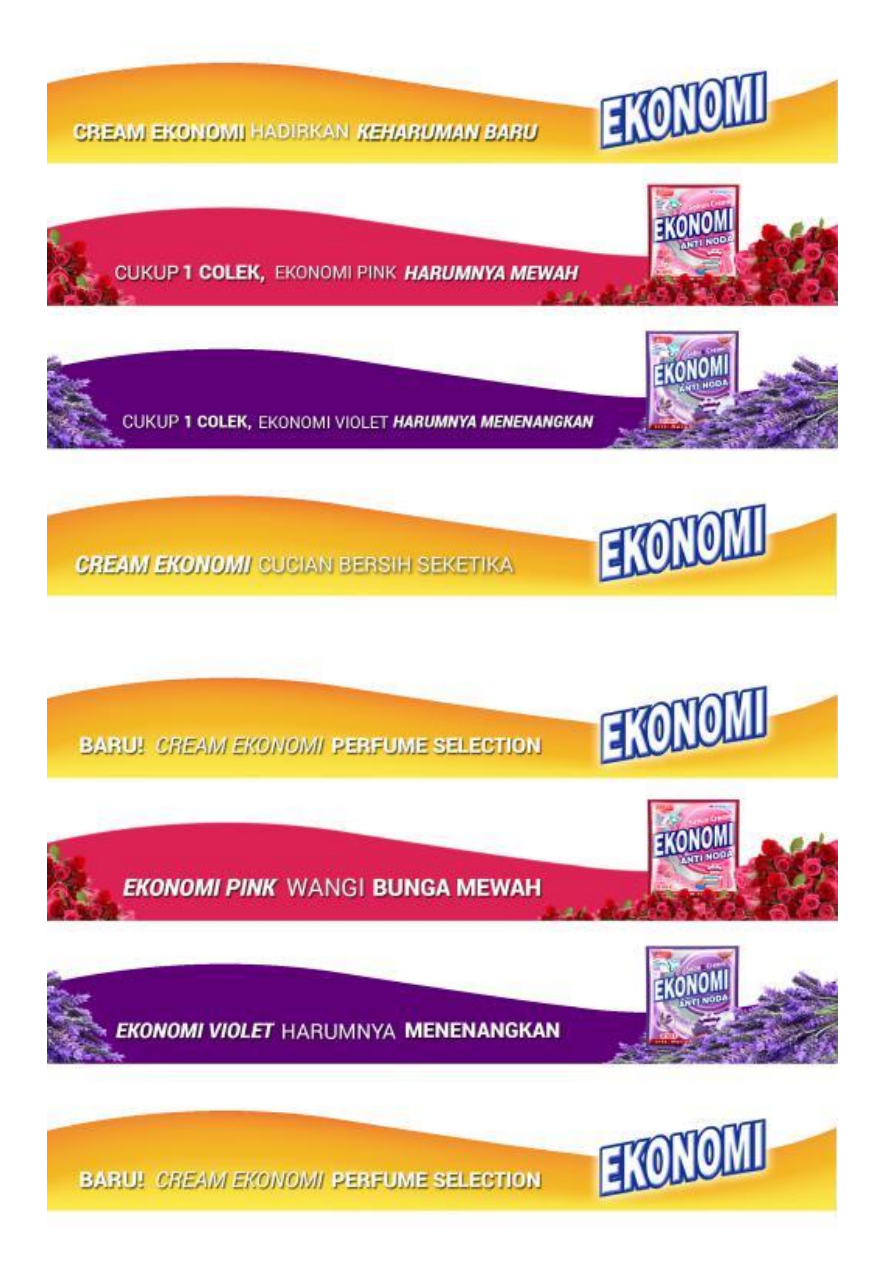

Gambar 3.20. *Running Text* Alternatif 2 Final

Diatas merupakan hasil akhir dari desain *running text* yang dibuat oleh penulis. Pada alternatif pertama, penulis menggunakan ornamen-ornamen lingkaran yang diambil dari lingkaran yang ada dalam kemasan Ekonomi. Warna yang digunakan juga disesuaikan dengan kemasan. Kemudian untuk alternatif kedua, penulis menggunakan gambar bunga sebagai visualisasi wangi dari Ekonomi varian baru.

#### **3.3.1.1. Key Visual ChocoDrink**

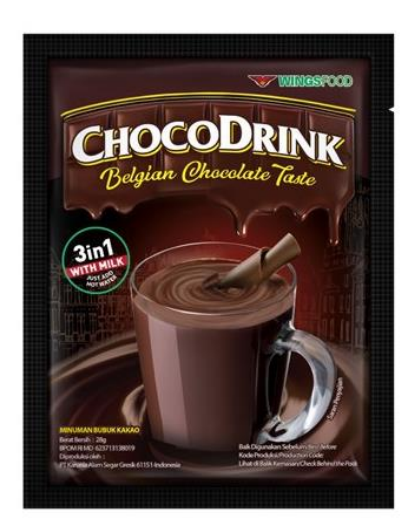

Gambar 3.21. Produk ChocoDrink

ChocoDrink merupakan produk minuman cokelat terbaru yang dikeluarkan oleh WingsFood. Pada proyek ini penulis diminta untuk memberikan ide layout untuk *print ad* ChocoDrink. Penulis diminta untuk membuat alternatif sebanyakbanyaknya. Sebelum mulai membuat, penulis mencari beberapa referensi *print ad* minuman coklat yang sudah ada. Penulis juga mendapatkan penjelasan mengenai keinginan klien dan penjelasan tentang *brand* ChocoDrink tersebut. Kemudian penulis mulai bereksperimen dengan gambar yang ada. *Headline* menggunakan kalimat yang diberikan oleh *copywriter. Headline* juga sempat mengalami beberapa pergantian kata karena permintaan dari klien. Hingga pada akhirnya *headline* yang digunakan adalah "Coklat Belgianya So Rich So Smooth". Kemudian visual disesuaikan dengan headline yang ada. Klien juga meminta untuk menghadirkan visual lelehan coklat seperti yang ada pada logo ChocoDrink. Penulis membuat beberapa alternatif desain yang kemudian penulis ajukan kepada pembimbing.

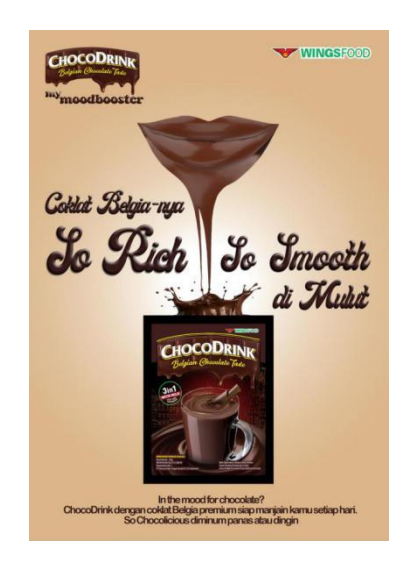

Gambar 3.22. Alternatif *Key Visual* ChocoDrink

Penulis memvisualisasikan bentuk bibir menggunakan coklat lalu ditambah dengan efek meleleh yang lelehannya seakan masuk ke dalam kemasan. Penulis ingin menunjukan bahwa Coklat yang di gunakan untuk minuman ChocoDrink merupakan coklat yang *Rich* dan *Smooth* di mulut.

Setelah mendapatkan beberapa *feedback* dari klien, banyak perubahan yang perlu dilakukan. Seperti kalimat *headline* diubah menjadi "Coklatnya meleleh So Rich So Smooth". Kemudian klien juga meminta agar lelehan pada logo diperbesar.

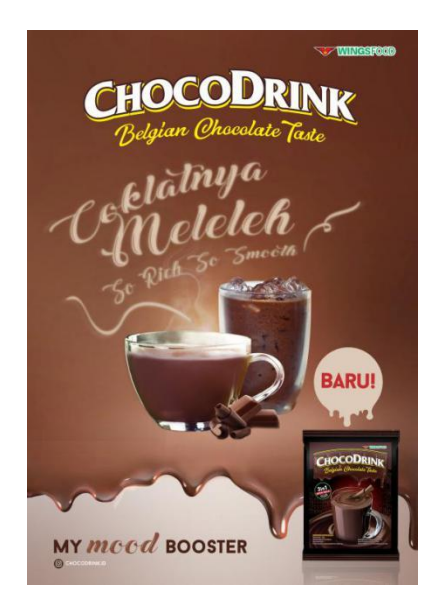

Gambar 3.23. *Key Visual* Final ChocoDrink

*Headline* menggunakan efek asap agar menggambarkan kehangatan agar konsumen merasa *relax*.

### **3.3.2. Kendala yang Ditemukan**

Kendala yang penulis temukan selama menjalani kerja magang biasanya adalah masalah teknis yang kurang dikuasai oleh penulis. Semua proyek dikerjakan menggunakan program Adobe Photoshop, namun pengetahuan penulis tentang Photoshop belum terlalu banyak sehingga penulis masih belum bisa menggunakan *tools-tools* yang ada di Photoshop dengan baik. Penulis juga belum terbiasa dengan permintaan dan selera dari klien sehingga penulis harus melakukan banyak revisi.

#### **3.3.3. Solusi Atas Kendala yang Ditemukan**

Dari kendala-kendala yang ditemukan sempat mempersulit penulis untuk menyelesaikan tugas yang diberikan, namun pembimbing dan anggota tim yang lain ikut membantu memberi saran, contoh hasil dan referensi di setiap tugas yang dikerjakan oleh penulis. Dalam masalah penguasaan Photoshop, penulis mencari solusi dengan melakukan *browsing* dan menonton *tutorial*.